#### **BABII**

#### *PERANCANGAN SISTEM*

#### *3.1 Pendahuluan*

Antara sistem digital (sebagai pengontrol) dan sistem analog (sebagai peralatan yang dikontrol) harus terdapat suatu jembatan yang menghubungkan kedua sistem tersebut. Jembatan ini disebut sistem **interface.**

Dalam sistem Monitoring Posisi dan Pengontrolan Pengisian Air Dalam Gelas Berbasis PC ini, komputer merupakan sistem digital yang menjadi otak dari sistem secara keseluruhan. Sistem digital ini membaca kondisi dari sistem analog melalui sistem **interface** dan mengontrol sistem analog melalui sistem **interface.**

Antarmuka **(interface)** yang digunakan untuk sistem ini yaitu **port parallel** komputer dengan konektor DB-25. Secara teoritis antarmuka tersebut akan menghubungkan sistem analog dengan komputer sehingga sistem dapat dimonitor dan dikontrol.

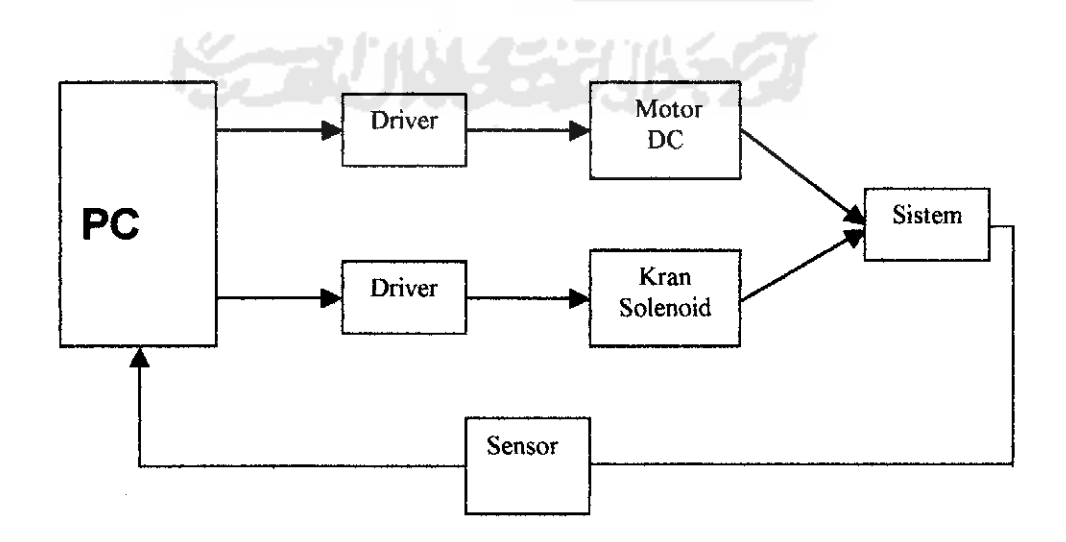

Gambar 3.1 Diagram Blok Monitoring Posisi dan Pengisian Air Berbasis PC

Untuk mewujudkan sistem Monitoring Posisi dan Pengisian Air Dalam Gelas Berbasis PC, proses perancangannya dilakukan secara bertahap yaitu :

- 1. Perancangan mekanis
- **2.** Perancangan **hardware**
- **3.** Perancangan **software**

# *3.2 Perancangan Mekanis*

Mekanis yang dirancang disesuaikan dengan cara kerja sistem ini. Pada mekanis ini terdapat empat dudukan gelas yang akan diisi secara **rolling** dan motor dc sebagai penggerak. Beberapa alat bantu juga digunakan pada mekanis ini seperti laker, as dan spi (ring penahan). As yang panjangnya kurang lebih 15 cm dipasang horizontal berfungsi untuk menghubungkan rotor motor dengan dudukan gelas. Untuk menjaga keseimbangan putaran motor dipasangkan laker pada as. Spi juga terpasang pada as tepat diatas laker, berfungsi untuk menahan beban terhadap motor atau dengan kata lain beban yang berupa dudukan gelas tidak sepenuhnya ditanggung oleh motor. Hal ini merupakan antisipasi untuk mencegah terjadinya kerusakan pada motor.

Empat buah dudukan gelas digabung dalam suatu media berbentuk lingkaran (piringan). Jarak tiap-tiap dudukan harus sama karena sangat berpengaruh ketika sistem beroperasi. Masing-masing dudukan diberi lubang yang ukurannyan lebih kecil dari diameter gelas. Lubang tersebut berfungsi sebagai tempat keluar masuknya cahaya untuk LDR. Untuk dudukan motor dibuat dari aluminium yang berbentuk kotak segi empat. Dudukan LDR ditempatkan pada kotak ini dan harus disesuaikan dengan dudukan gelas.

#### *3.3 Perancangan Hardware*

#### *3.3.1 Rangkaian Catu Daya*

Pencatu daya berfungsi untuk mengubah daya masukan AC menjadi daya keluaran DC. Untuk menjalankan sistem analog pada tugas akhir ini dibutuhkan catu daya sebesar 12 volt, 5 volt, dan 3 volt untuk driver pengendali. Tegangan 12 volt digunakan untuk mencatu relay dan **selenoid valve,** tegangan 5 volt untuk mencatu untai sensor LDR dan optokopler, sedangkan tegangan 3 volt digunakan untuk menggerakkan motor.

#### *3.3.1,a Catu Daya 12V*

Untuk memperoleh tegangan yang dimaksud digunakan trafo **step down** 3A untuk menurunkan tegangan 220V menjadi 12V. Keluaran trafo yang masih bolak balik tersebut disearahkan dengan dua buah dioda penyearah sehingga menghasilkan tegangan DC. Tegangan keluaran ini perlu diberi **filter** berupa kapasitor 4700uF/16v untuk menghasilkan tegangan keluaran DC yang lebih rata. Agar catu daya ini lebih sempurna perlu ditambah regulator tegangan (7812) sehingga keluarannya benar benar stabil. Karena keluaran arus dari regulator kecil, maka perlu diperkuat oleh sebuah transistor 2N3055 agar mampu mencatu arus yang lebih besar. Catu 12V ini akan digunakan untuk mencatu, relay 12V dan solenoid 12V.

#### *3.3.1.b Catu Daya 5V*

Untuk mendapatkan catu 5V, **Output** dari catu 12V langsung dihubungkan ke **input** LM 7805. Untuk menyimpan arus agar dalam pengoperasian tidak terjadi short pada tegangan, **output** dari regulator dihubungkan dengan kapasitor 100 wF/16V dan lOn. Catu ini digunakan untuk rangkaian sensor cahaya yang menggunakan IC TTL 74LS14. Rangkaian logika TTL selalu menggunakan catu daya 5V DC.

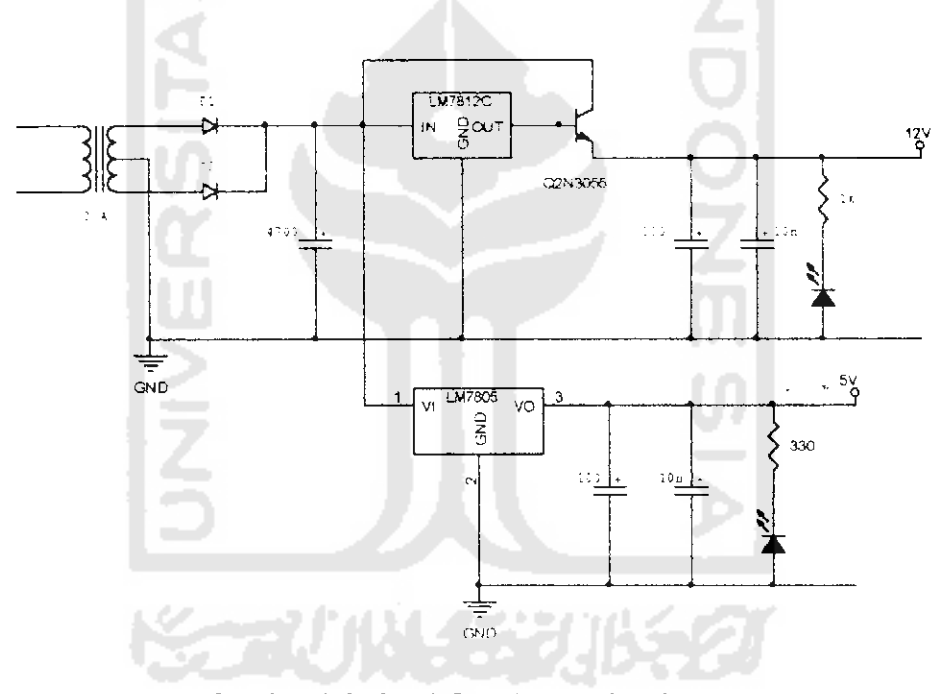

Gambar 3.2 Untai Catu Daya 12V dan 5V

#### 3.3.I.C Catu Daya 3V

Tegangan 3V didapat dari dua buah dioda silicon yang terhubung seri dan transistor NPN 2N3055 **Output** catu 5V langsung dihubungkan dengan dioda, sedangkan kolektor transistor terhubung dengan 12V.

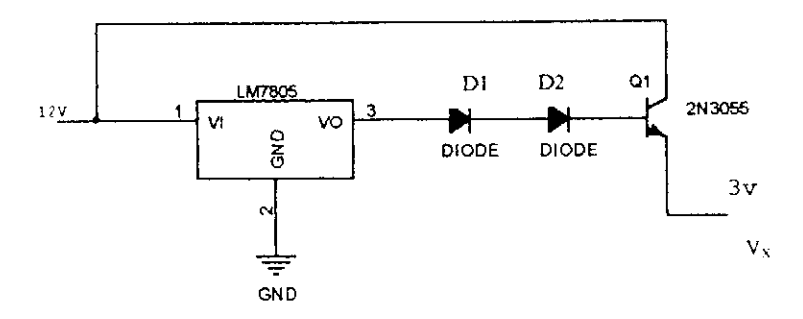

Gambar 3.3 Untai Catu Data 3V

Dari gambar rangkaian diatas diperoleh persamaan :  $V_X = V0 - (D1 + D2 + V_{BE})$  (3.1)

Persamaan (3.1) diperoleh dari hasil pengukuran rangkaian diatas. Rangkaian ini merupakan rangkaian pembagi tegangan dengan menggunakan dioda silicon. Ketika tegangan melewati masing-masing dioda, akan ada penurunan tegangan bernilai O,7V pada dioda, dan dikurangi lagi dengan VBE yang bernilai 0,7V. Dengan menggunakan persamaan (3.1) didapat nilai Vo yaitu:

$$
V_0 = 5V - (0,7 + 0,7 + 0,7)
$$
  
= 5V - 2,1V  
= 2,9V.

Catu ini digunakan untuk memperlambat kecepatan motor. Arus kolektor transistor yang diperoleh dari tegangan 12V DC berfungsi untuk menghindari drop tegangan pada saat motor dijalankan.

#### *3.3.2 Untai Driver*

Untai driver pengendali fungsinya sebagai **switch** otomatis, yang digunakan untuk mengendalikan motor dan **selenoid valve.** Driver ini menerima masukan dari *output port parallel*.

Transistor NPN pada driver ini difungsikan sebagai **switching,** dimana ketika **basis** pada transistor tersebut mendapat tegangan, maka arus **collector** masuk ke **emitor** yang mengakibatkan arus DC yang melalui kumparan relai mengalir menuju **ground** sehingga relai tersebut menjadi aktif yang kemudian dengan aktimya relai tersebut maka beban akan mendapat tegangan, maka beban mendapat tegangan.

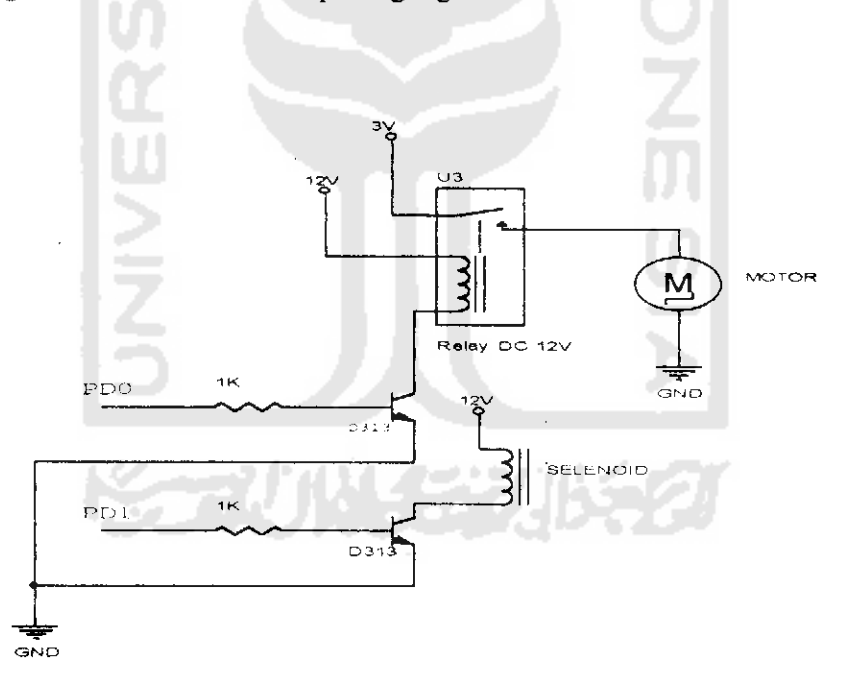

Gambar 3.4 Untai **Driver**

#### *3.3.3 Untai Sensor LDR*

Sensor LDR **(Light Dependent Resistor)** digunakan sebagai pendeteksi keberadaan gelas yang dapat dimonitor langsung dengan komputer. Pendeteksian ini dilakukan sebelum memulai pengisian dilakukan. Digunakan empat buah LDR dan VR **(Variable Resistor)** atau disebut juga trimpot. IC 74LS14 merupakan suatu IC TTL yang berisi enam gerbang NOT yang berfungsi sebagai inverter.

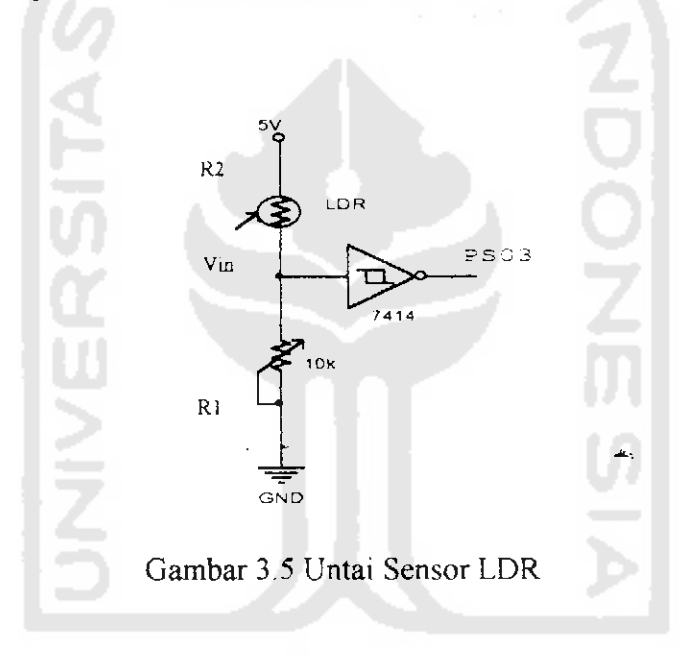

Berdasarkan rangkaian diatas dapat diturunkan persamaan untuk tegangan masukan (Vin) yaitu :

$$
Vir = (R1/R1 + R2) \times Vsumber
$$
 (3.2)

Apabila LDR tidak dikenai cahaya, maka tahanan yang ada pada LDR sangat besar sekali, dapat dikatakan tidak berhingga. Dengan menggunakan persamaan (3.2) akan didapat hasil sebagai berikut :

$$
\text{Vir} = (1/1 + \infty) \times 5\text{V}
$$
\n
$$
= \infty 0
$$

Karena Vin mendekati 0, maka Vout akan menjadi 1. Kalau LDR dikenai cahaya, maka tahanan LDRmenjadi lebih kecil, Vin akan menjadi **high.** Vin dalam kondisi **high** harus mengikuti level TTL. Oleh karena itu untuk mendapatkan nilai tegangan Vin ini digunakanlah trimpot. Vout akan menjadi **low** jika Vin dalam kondisi **high.**

Berdasarkan level TTL untuk Vin yaitu ;

- Vin ) 2,5VoIt maka Vout akan 0
- Vin (2,5 Volt maka Vout akan 1

Pada untai ini diberi indikator untuk masing-masing LDR yaitu LED. Ketika Vout sama dengan 1, LED akan menyala, begitu juga sebaliknya. Untuk pendeteksian gelas dengan monitoring, ketika Vout 1 gelas akan terdeteksi. Untuk Vout sama dengan 0, gelas tidak terdeteksi.

# *3.3.4 Untai Sensor Optokopler*

Ä.

Pada waktu pendeteksian gelas, motor berputar satu kali putaran. Agar motor berhenti secara otomatis tepat pada posisi awal pengisian gelas digunakanlah Optokopler.

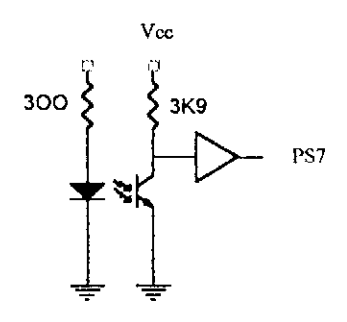

Gambar 3.6 Untai Sensor Optokopler

Pada rangkaian diatas Rl digunakan untuk membatasi arus yang masuk LED. Berdasarkan data sheet arus maksimal yang dapat melewati LED adalah 20mA. Sesuai dengan karakteristik LED yaitu :

$$
V_{LED} = 1.5V - 3V
$$

$$
I_{LED} = 10mA - 20mA
$$

Untuk mencari besar nilai resistor yang digunakan, dapat

menggunakan persamaan berikut:

$$
R = V_{\infty} - V_{LED} / I_{LED}
$$
 (3-3)

Misalkan  $V_{\text{LED}} = 2V$  dan  $I_{\text{LED}} = 10 \text{mA}$ , maka :

 $R = 300$  Ohm

 $R = 5 - 2 / 10^{3}$ 

Fototransistor pada optokopler akan **On** bila cahaya IRED mengenainya. Fototransistor akan bekerja sebagai saklar sehingga tegangan pada kolektor akan bernilai nol. Berdasarkan rangkaian yang dibuat, logika untuk masukan **inverter** akan 0 bila ada cahaya yang mengenai fototransistor, sehingga keluaran logikanya menjadi 1. Kalau

fototransistor tidak dikenai cahaya, tegangan pada kolektor akan sama dengan Vcc, sehingga logika untuk keluaran akan 0. Untuk menghindari kerusakan pada fototransistor, digunakan resistor untuk membatasi arus ketika fototransistor dikenai cahaya.

#### *3.4 Perancangan Perangkat Lunak* **(Software)**

•\*-.

Membuat program berarti merencanakan serangkaian instruksi yang dapat dimengerti oleh komputer dan disusun menurut urutan yang logis, Pekerjaan tentang penulisan program tersebut tergantung pada pengertian tentang persoalan yang dihadapi dan pada struktur atau rencana penyelesaian-penyelesainnya. Pekerjaan membuat program ini dipecahkan dalam beberapa tahapan, yaitu :

- Menyatakan persoalan yang dihadapi sejelas mungkin dan secara terperinci
- Menyusun Algoritma, yaitu prosedur penyelesaian persoalan secara bertahap
- Menyusun **Flow Chart** atau peta prosedur penyelesaian (diagram alir) yang menguraikan algoritma secara terperinci
- Menerjemahkan peta prosedur penyelesaian dalam bahasa yang dapat diproses oieh komputer

Menyusun algoritma merupakan tahapan yang penting setelah persoalan didefinisikan. Pada dasarnya algoritma ini dari langkah-langkah sederhana yang dapat diartikan sebagai penjabaran proses dari kcadaan awal ke keadaan akhir. **Flow churl** sangat membantu dalam pembuatan program yang terstruktur dengan

baik. **Flow chart** adalah gambaran dari penyelesaian suatu masalah langkah demi langkah dengan menggunakan simbol-simbol tertentu.

### *3.4.1* **Flow** *Chart Program*

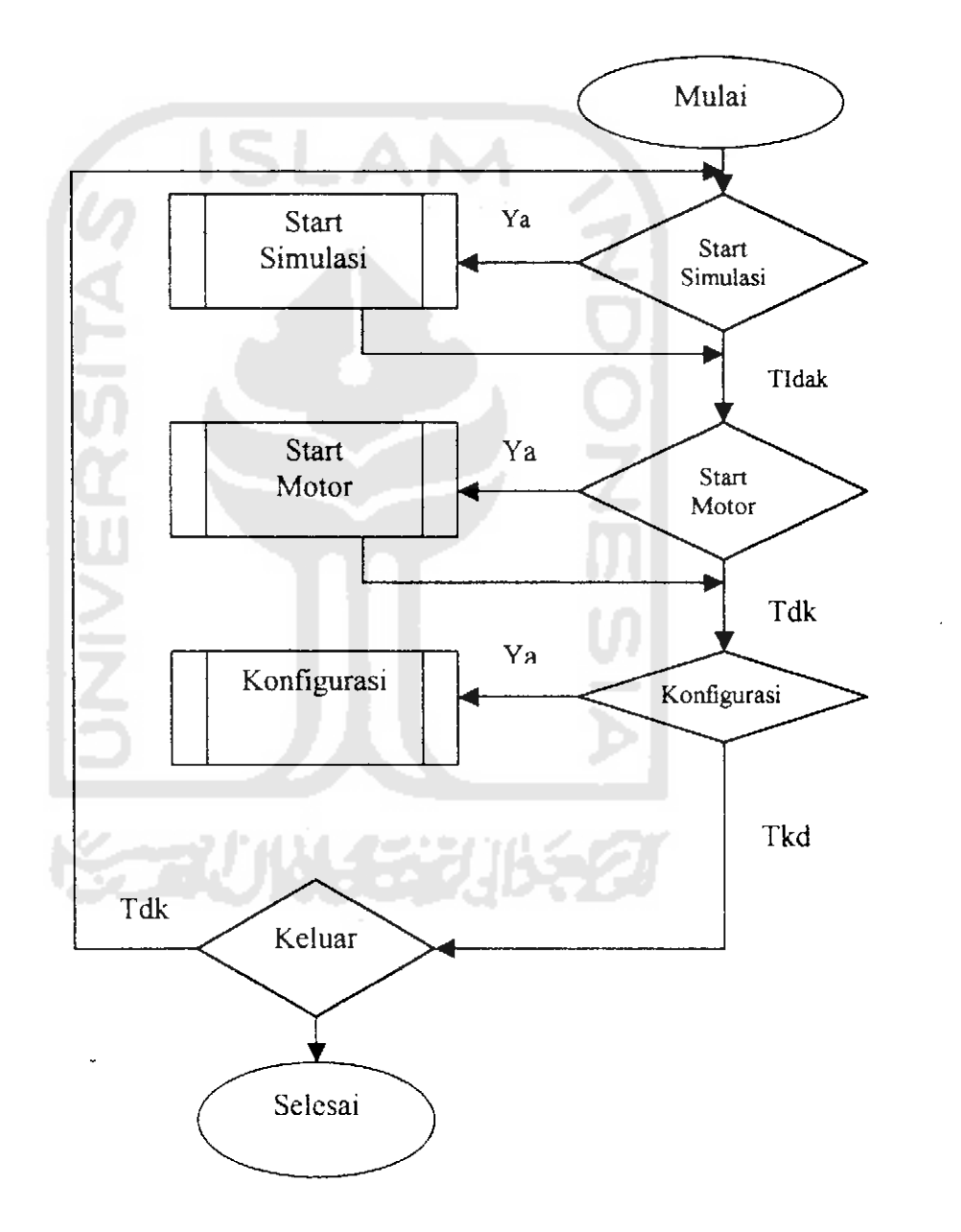

Gambar 3.7 Flow Chart Menu Utama

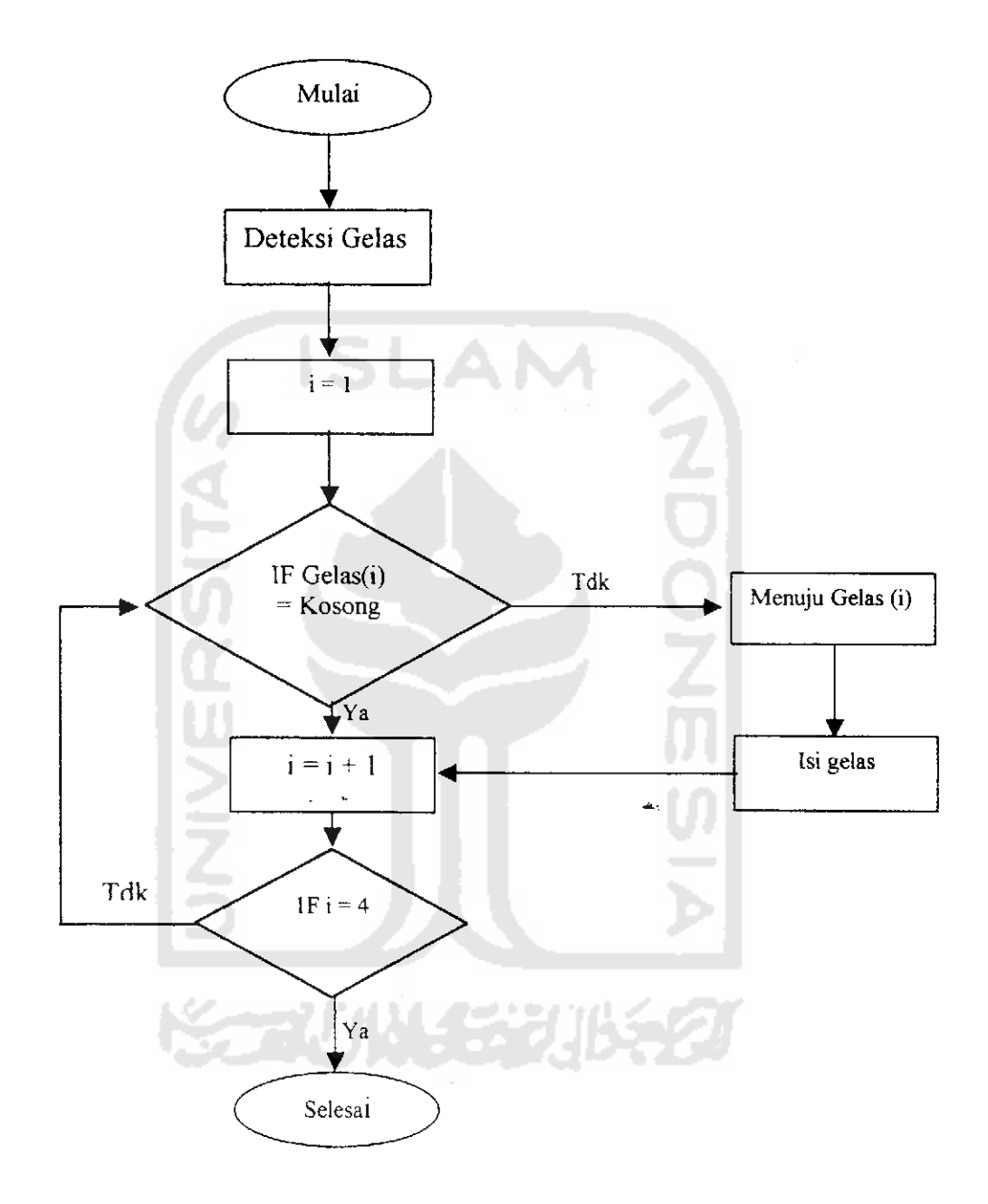

Gambar. 3.8 **Flow Chart Start** Simulasi

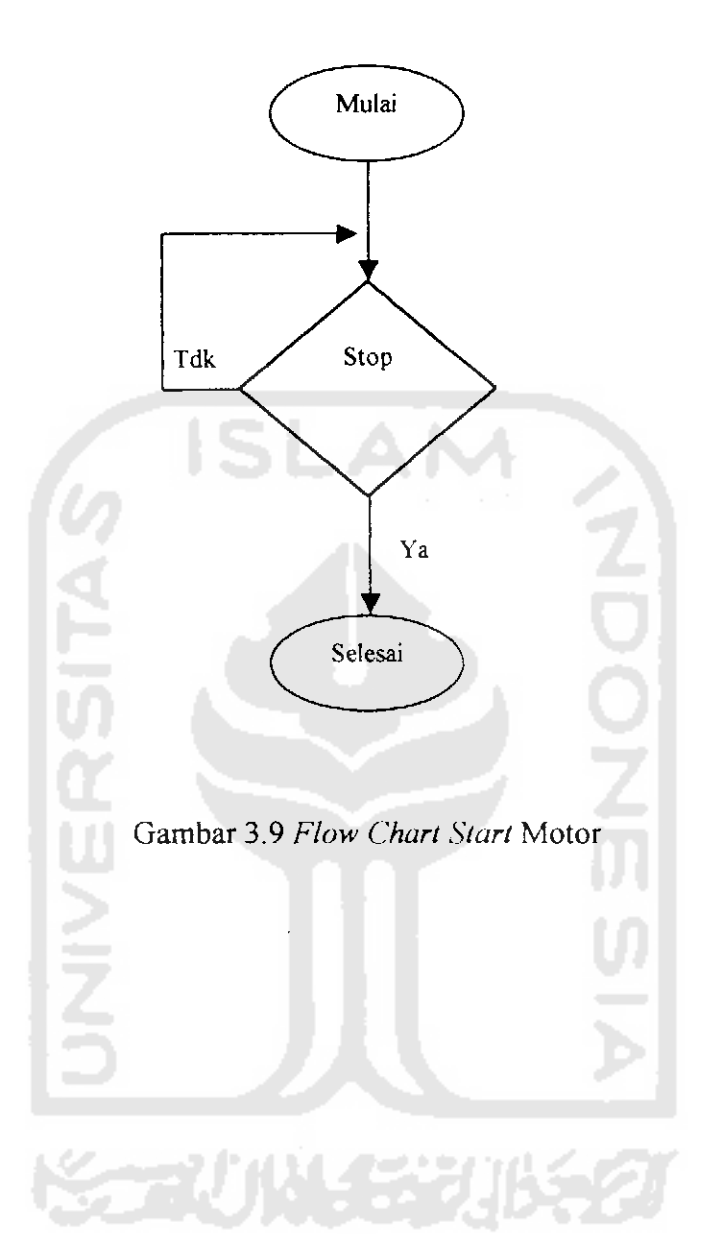

 $\mathbf{A}$ 

## *34*

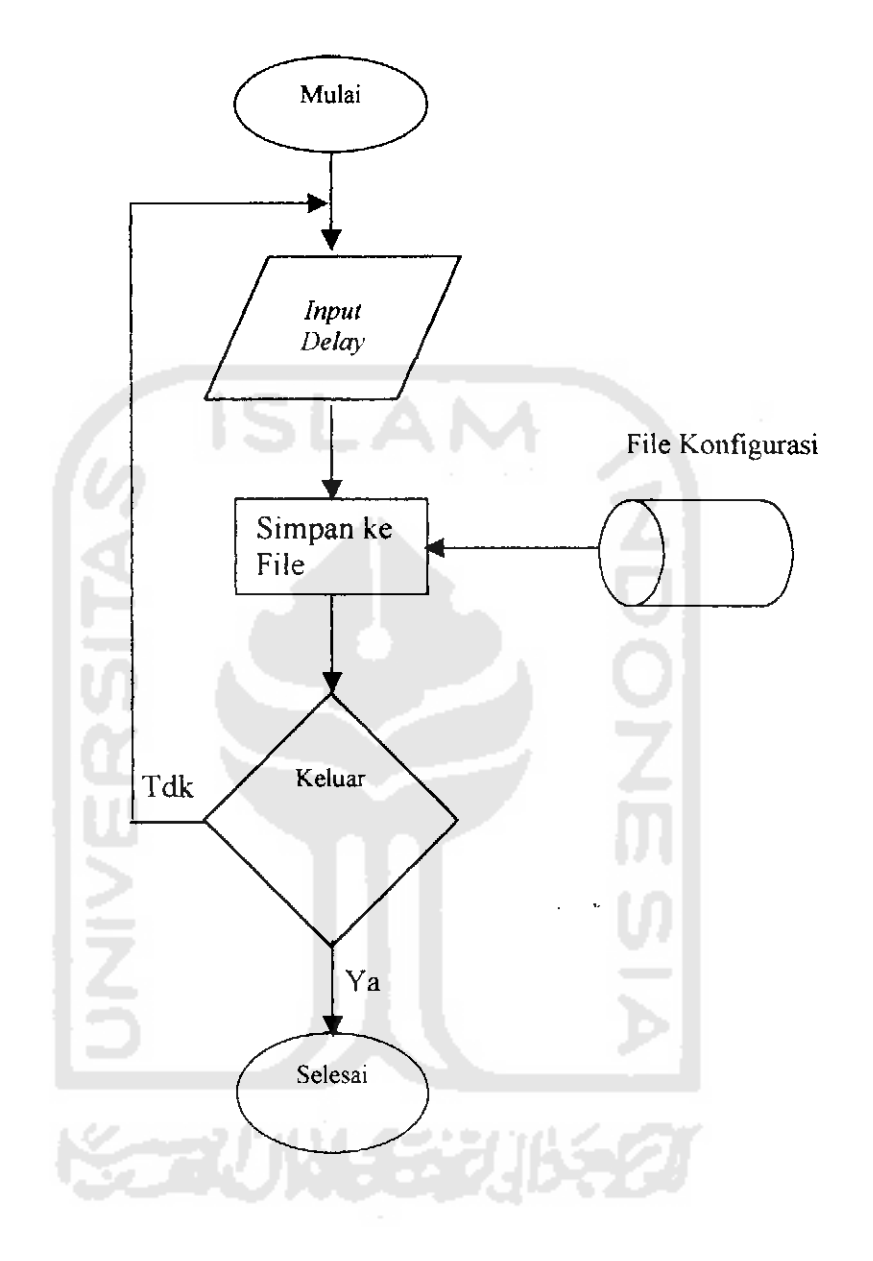

 $\overline{\phantom{0}}$ 

Gambar 3.10 **Flow ('hart** Konfigurasi

 $\mathbf{z}$ 

#### *3.4.2 Proses Pendeteksian Gelas dan Pengisian Air*

Proses pengisian air kedalam gelas dilakukan secara bergantian sesuai dengan urutan program. Sebelum proses pengisian air berjalan terlebih dahulu dilakukan pendeteksian terhadap gelas yang akan diisi. Awal proses pengisian dimulai apabila motor berhenti tepat pada optokopler. Berikut adalah listing program dari perancangan software untuk menjalankan sistem.

#### • *Alamat Port Untuk Input Dan Output*

Pada program ini ada dua alamat yang digunakan. Untuk **output** data menggunakan alamat h378 atau 888 dalan desimal.

PrinterOutAddress <sup>=</sup> &h378 ( 888 desimal;

Sedangkan input data menggunakan alamat h379 atau 889 dalam desimal

PrinterInAddress =  $\&h379$  ( 889 desimal )

• *Fungsi Untuk Membaca Data Dari Port Printer*

Pada program ini fungsi **inprinter** yang digunakan untuk membaca data dari **hardware** dengan memanggil fungsi in8255 bawaan dari PPI 8255. Input data dari fungsi ini berupa integer (bilangan bulat).

```
Function InPrinter() As Integer
InPrinter = In8255(PrinterInAddress)
Eas Function
```
#### • *Fuingsi Untuk Mengirim Data Ke Port Printer*

Fungsi ini akan mengerim data yang **diinputkan** oleh program dengan memanggil fungsi out8255 untuk dikirim ke **hardware** dengan alamat **printeroutaddress,** dengan data **output**sesuai kebutuhan program.

Sub OutPrinter{strData As String)

Dim x As Integer

x = Out8255(PrinterOutAddress, strData)

End Sub

• Fungsi Untuk Menjalankan Motor

Fungsi starat motor digunakan untuk menjalankan motor dengan memnaggil fungsi *outprinter* yang sudah kita definisikan sebelumnya dengan data **output (** "1" ).

```
Public Sub StartMotor{)
```
OutPrinter ("1")

End Sub

#### • Fungsi Untuk Memberhentikan Motor/Menutup Selenoid

Fungsi ini untuk mengentikan motor dan solenoid dengan memanggil fungsi *outprinter* dengan data *output* ("0")

```
Public Sub StopMotor()
\lceil \cdot \cdot \cdot \rceil \lceil \cdot \cdot \cdot \rceilEnd Sub
```
#### • Fungsi Untuk membuka selenoid

Fungsi open solenoid digunakan untuk membuka solenoid dengan memanggil fungsi **outprinter** dengan data **output**("2")

```
Public Sub OpenSolenoid()
```
OutPrinter ("2")

End Sub

#### • *Listing Untuk deteksi gelas*

Untuk awal pendeteksian program akan memanggil fungsi *outprinter* dengan data *output* ("1") untuk menjalankan motor

deteksi\_gelas:

```
OutPrinter ("1")
```
Kemudian program akan merrmnggil fungsi **inprinter** untuk membaca input dari hardware. Jika input kurang dari 128 maka label info sama dengan sedang deteksi gelas, kemudian menjalankan **background** proses **(DoEvents),** jika simulasi distop maka akan selesai.

If InPrinter <sup>&</sup>lt; <sup>128</sup> Then lb info. Caption = "Sedang mendeteksi gelas..." DoEvents •f Mot Stair usSimu] asi I'nen **Y.y.\.t** Sub

GDTo deteksi gelas

End If

Setelah **inprinter** lebih besar atau sama dengan 128 maka motor akan berhenti hal ini disebabkan cahaya IRED tidak mengenai fototransistor.

Kemudian variabel **indata** diisi dengan **inprinter-1.** Setelah **inprinter** dikurangi 135 dikonversi menjadi biner. Hasil konversi ini kemungkinan bisa lebih dari empat digit padahal program hanya membutuhkan empat digit pertama. Empat digit pertama susunanya dibalik. Contoh: misalkan data 101100 maka hasilnya 1101

OutPrinter ("0"; inData = InPrinter -  $7$  $strData = Dec2Bin(inData - 128)$ ' cek gelas

Digit pertama dari hasil diatas merpakan inisialisasi untuk gelas 4, digit kedua untuk gelas 3, digit ketiga untuk gelas 2 dan digit keempat untuk gelas 1.

> ን በኋላ አብ አምሥራ የአገልፀ strData = StrReverse(Left(strData, 4)) gl  $4 = \text{Left}(\text{strData}, 1)$  $strData = Right(strData, 3)$ ql  $3 = \text{Left}(\text{strData}, 1)$ strData = Right(strData, 2) gl  $2 = \text{Left}(\text{strData}, 1)$ ql  $1 =$  Right (strData, 1)

*40* **MIUK** PERPUSTAKAAN-PTI- UI! YOGYAKARTA

Æ.

Setelah itu program akan menampikan info gelas 1, 2, 3, dan 4.

```
If gl 1 = 1 Then
AdaGelas (1)
Else
TakAdaGelas (1)
End If
If gl 2 = 1 Then
                          ADONG
    AdaGelas (2)
Else
    TakAdaGelas (2)
End If
If gl_3 = 1 Then
    AdaGelas (3)
Else
    TakAdaGelas (3)
End If
If gl_4 = 1 Then
```
AdaGelas (4)

Else

TakAdaGelas (4)

End If

```
Listing Untuk Mengisi Gelas
```
Awal pengisian gelas ke i

isi\_gelas\_l:

If Not AdakahGelas(i) Then

Cek apakah gelas ke i ada, jika tidak ada maka lebel info menyatakan gelas ke i tidak ada.

lb\_info.Caption = "Gelas i tidak ada" Refresh •Sleep (1000) GoTo isi\_geias\_i+l End If

Sebelum gelas diisi ada **delay.**

Sleep (DelaySebelumlsi)

Setelah itu membuka solenoied, label info menyatakan sedang mengisi

gelas i.

```
OutPrinter ("2")
lb_info.Caption = "Sedang mengisi gelas i"
```
Selanjutya program akan melakukan simulasi pengisian gelas ke i dalam kurun waktu pengisian gelas yang telah ditetapkan sebelumnya.

```
' Isi Gelas l
For i = 1 To 300
    DoEvents
```

```
If Not StatusSimulasi Then Exit Sub
   Sleep (DelayPengisianGelas / 300)
   DrawlsiGelas 1, Round(i / 3)
Next i
```
#### Listing Pengisian Gelas Selesai

isi gelas selesai:

```
cmdRun.Caption = "Start Simulasi"
    StatusSimulasi = False
    cmdStart.Enabled = True
    cmdConfig.Enabled = True
   MsgBox "Simulasi pengisian gelas
```
selesai..."

æ.

**Msgbox** merupakan suatu informasi yang menyatakan simulasi pengisian gelas selesai. Informasi ini ditampilkan diluar dari form utama.

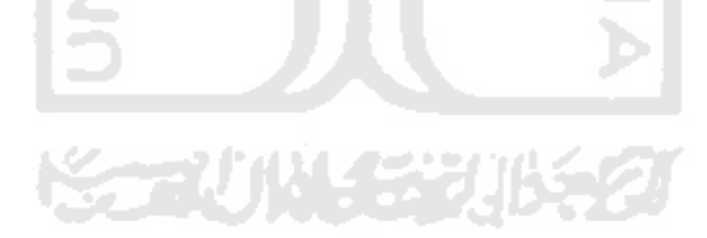